## Manage Site Manager Accounts

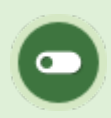

This feature is available to Site Managers.

A Site Manager account may create additional Site Manager accounts in the system. Every account in the system requires a unique username and password. This is important for Site Managers that may have additional account types in the system, especially for systems that use email addresses as usernames.

## [Navigate to Site Managers Page](https://kb.informetica.com/#collapse-1597175375930)

- 1. Log in with a Site Manager account.
- 2. Select Site Managers at the end of the Users menu.

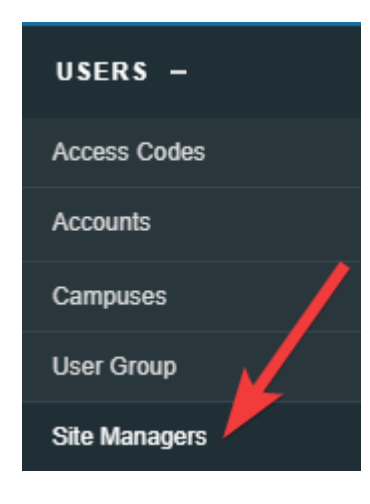

## [Create Site Manager Account](https://kb.informetica.com/#collapse-1633360101037)

- 1. [Navigate to the Site Managers page](https://kb.informetica.com/create-site-manager-account) .
- 2. Select **Create Site Manager** from the Tools menu. If you cannot see the menu, show the

[Tool Panel](https://kb.informetica.com/show-panel-tool) .

3. Enter the first name, last name, username, password, and password confirmation.

4. **Save**.

## [Disable Site Manager Account](https://kb.informetica.com/#collapse-1633360115701)

It is important to disable a Site Manager's account when the account is no longer required (e.g., an employee has quit or the user no longer needs Site Manager level permissions).

- 1. [Navigate to the Site Managers page](https://kb.informetica.com/create-site-manager-account) .
- 2. Select Edit to the right of a Site Manager account.
- 3. Use the Status drop-down to change the status to Disabled.
- 4. **Save**.